Szanowni Państwo,

w zawiązku ze zgłaszanymi sygnałami dotyczącymi obsługi oprogramowania wyjaśniamy.

Program jest dedykowanym narzędziem do przeprowadzenia naboru kandydatów do żłobków.

Aplikacja działa poprawnie – lokalnie – i należy się zalogować wybierając – Zaloguj się lokalnie. Nie jest możliwe powiązanie konta z aplikacji naborów do posiadanego konta w Zintegrowanym Systemie Oświaty i Urzędu.

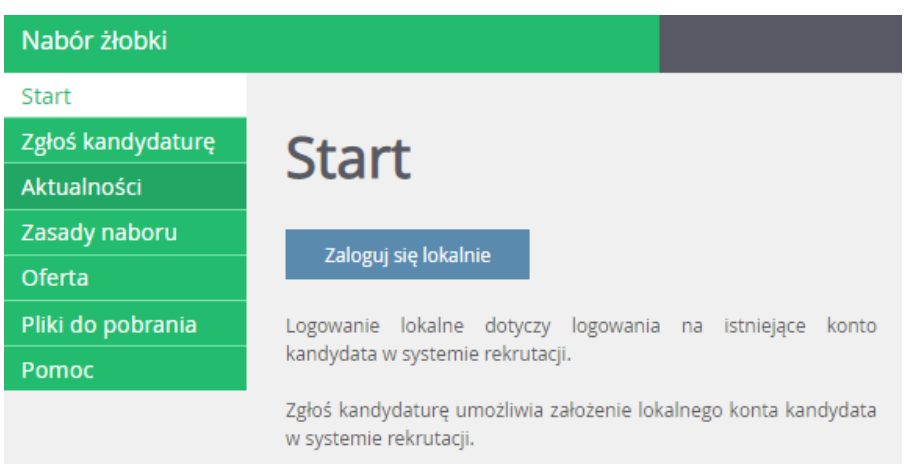

W przypadku złożenia w poprzednim roku wniosku w formie elektronicznej należy rozważyć dwie opcje:

- 1. Poczekać aż wniosek się dezaktywuje straci swoją ważność.
- 2. Samemu go usunąć.

Mając na uwadze, ze część z Państwa nie pamięta loginu i hasła, są dwie możliwości:

- 1. Samodzielne odzyskanie.
- 2. Kontakt z konkretnym żłobkiem i ustawienie hasła (należy podać imię i nazwisko kandydata, oraz inne dane umożliwiające potwierdzenie tożsamości).

Samodzielnie można odzyskać dane w momencie próby zalogowania klikając na "Nie pamiętam hasła" i podaniu swojego adresu poczty elektronicznej. W efekcie powinna przyjść wiadomość z konta [office@um.gorzow.pl](mailto:office@um.gorzow.pl) Jeśli nie jest widoczny w ciągu kwadransa to proszę przeszukać pocztę pod względem adresu [office@um.gorzow.pl](mailto:office@um.gorzow.pl) (wiadomość może trafić do spamu).

Hasło musi zawierać jedną małą i dużą literę i jedną cyfrę – długość hasła musi mieć minimum 8 znaków.